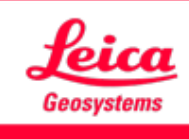

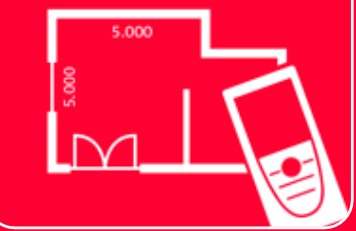

# Aplicación DISTOTM Plan

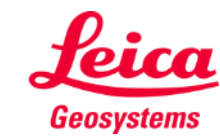

## **Smart Room Información general**

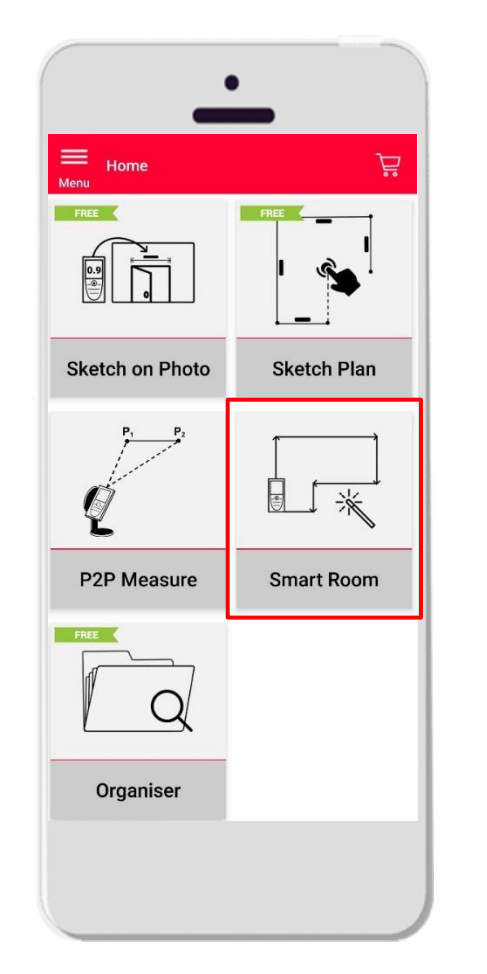

- Cree automáticamente planos de planta a escala midiendo distancias individuales
- Asigne la altura de la sala al plano de planta y transfórmelo en un modelo 3D
- **•** Funciones:
	- Vista 3D
	- Añadir puertas, ventanas y aberturas en paredes
	- Exportar en formato JPG, PDF y CAD (2D/2D+altura)

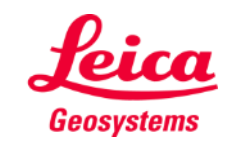

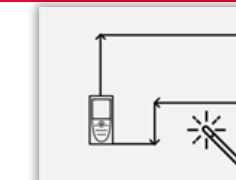

#### **Smart Room Compatibilidad**

El módulo Smart Room sólo es compatible con:

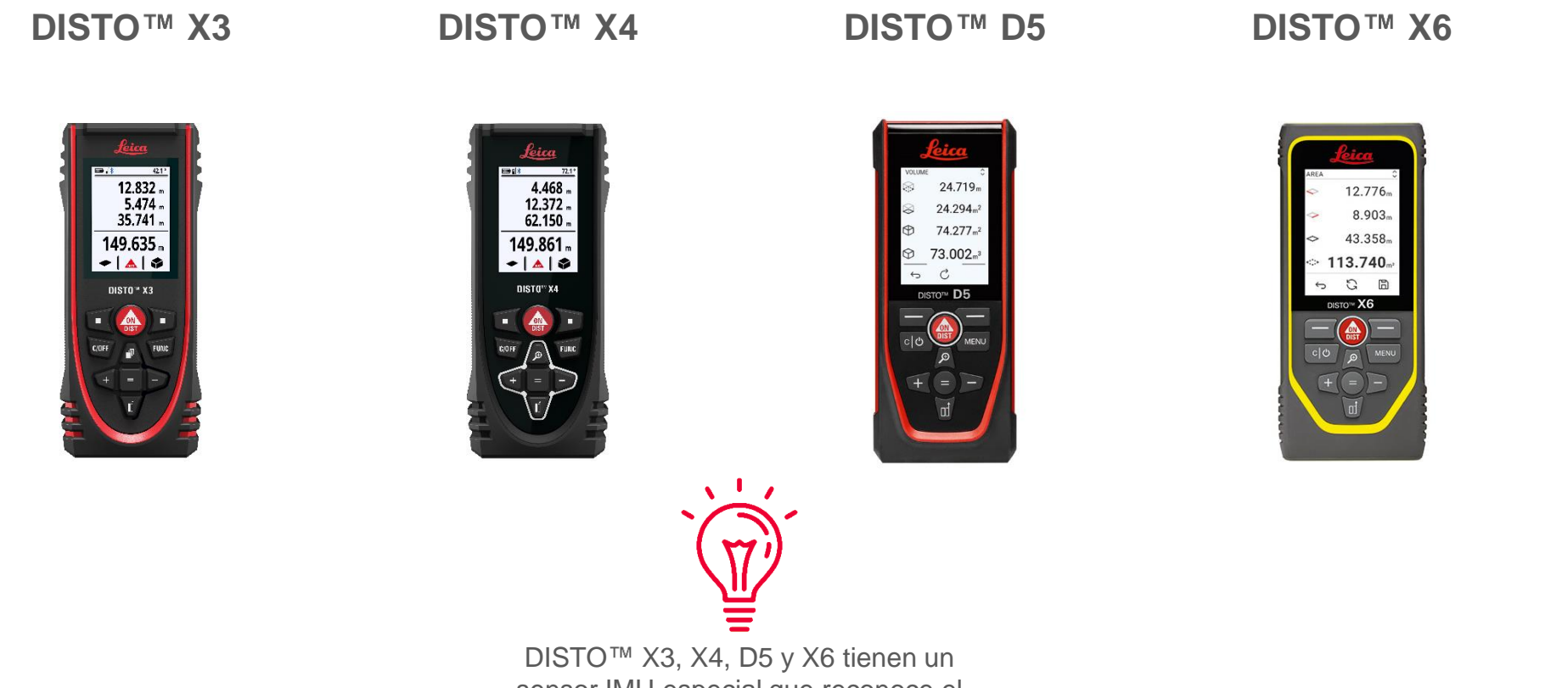

sensor IMU especial que reconoce el movimiento del dispositivo

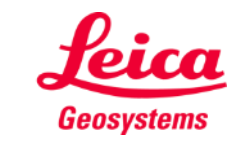

- when it has to be right

e 溪

## **Smart Room Cómo empezar**

Conecte su DISTO  $M$  X3 / X4 / D5 / X6 a la aplicación DISTO<sup>™</sup> Plan

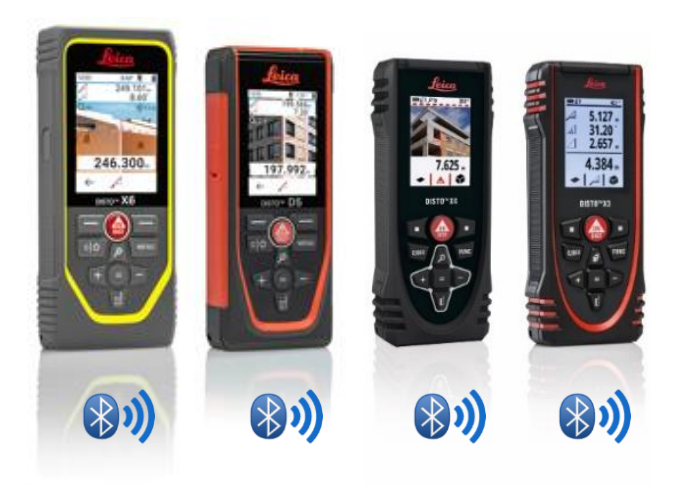

■ Además, consulte nuestro material de **[teléfono/tablet Android](https://www.youtube.com/watch?v=igbVkv6KoEQ)** aprendizaje sobre **[Cómo conectarse](https://leica-geosystems.com/products/disto-and-leica-lino/learning-centre-for-disto-and-leica-lino?para1=DISTO%20Software%20and%20Apps¶2=Apps%20%26%20Software¶3=Connectivity)** para aprender a conectarse con su dispositivo

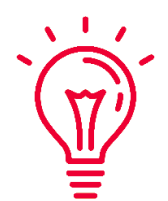

Vea también nuestros vídeos de instrucciones:

- **Cómo conectar el Leica DISTO [X3/X4 con un iPhone/iPad](https://youtu.be/oM4QMUdtngA)**
- Cómo conectar el Leica DISTO<sup>™</sup> X3/X4 con un **[teléfono/tablet Android](https://youtu.be/S6jqZVU_zFw)**
- Cómo conectar el Leica DISTO<sup>™</sup> [D5/X6 con un iPhone/iPad](https://www.youtube.com/watch?v=qMXKn9v3kU0)
- Cómo conectar el Leica DISTO<sup>™</sup> D5/X6 con un

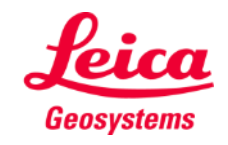

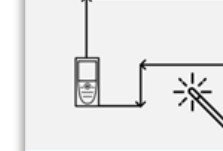

## **Smart Room Reglas**

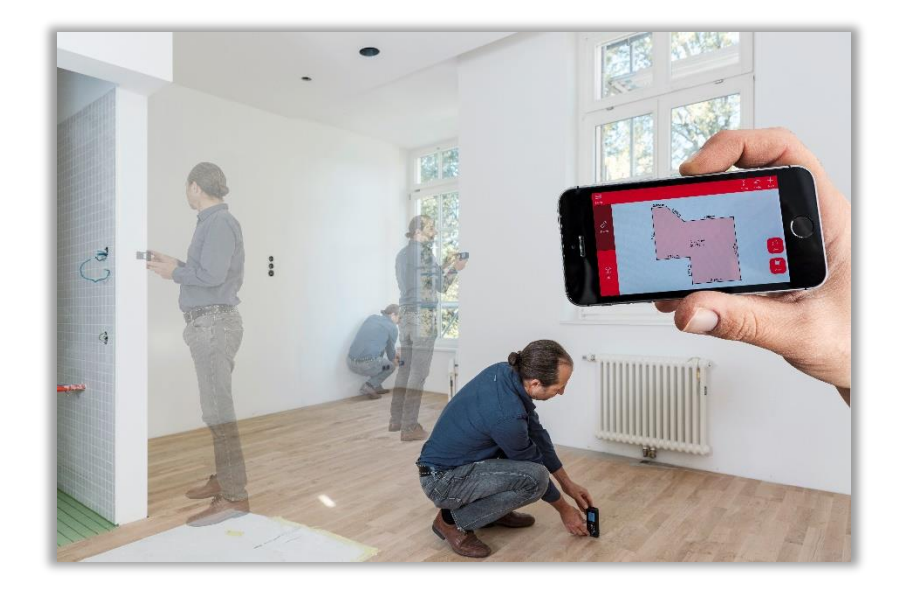

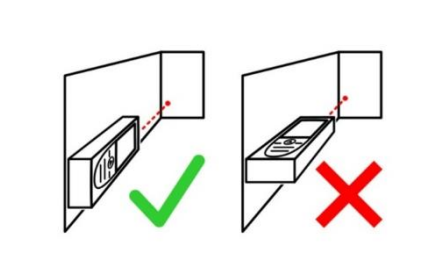

Mantenga la pantalla alejada de la pared mientras mide

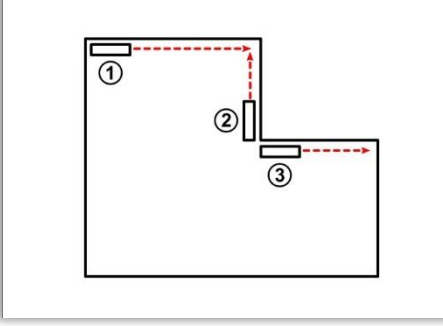

Se pueden realizar mediciones inversas cuando sea necesario

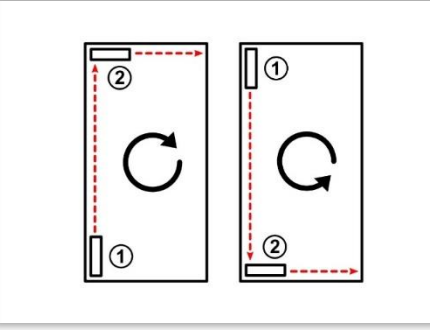

Mida la habitación en el sentido en horario o antihorario

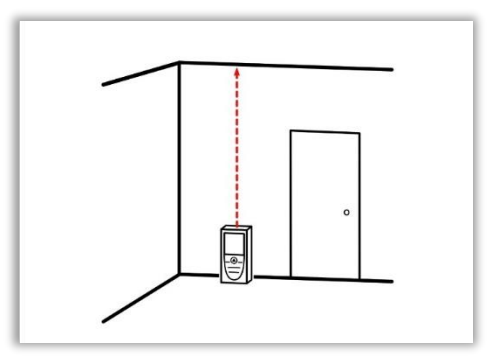

La altura de la habitación se puede medir en cualquier momento durante el proceso de medición

- when it has to be right

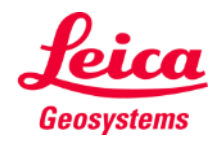

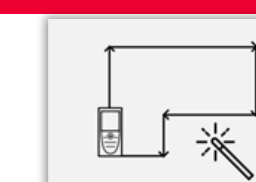

## **Smart Room Cómo medir**

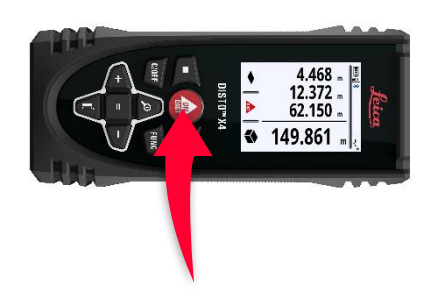

Utilice el botón "ON/DIST" para medir

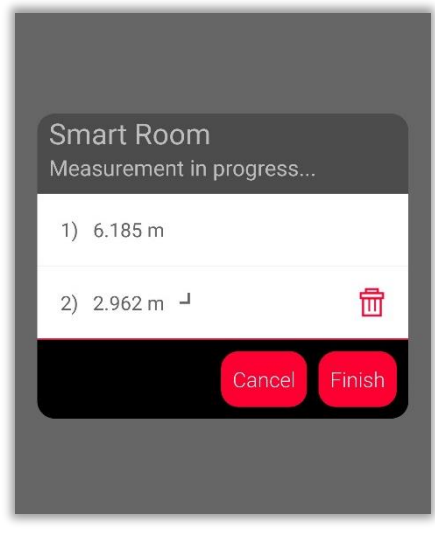

Las mediciones se muestran en la pantalla

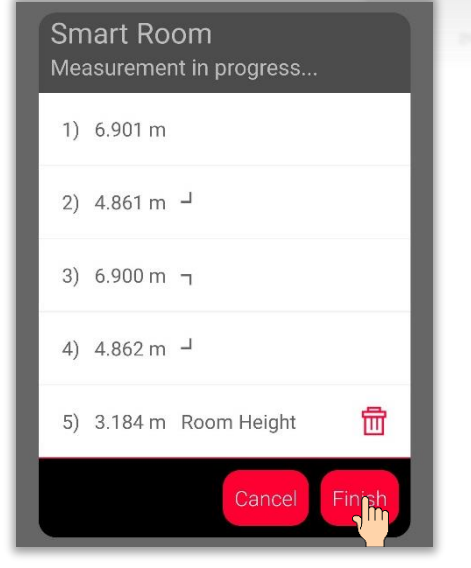

Haga clic en el botón "Finalizar" para ver los resultados de las mediciones

- Puede medir hasta 20 paredes y la altura de la habitación para cada plano
- Sólo se necesitan dos mediciones para crear una estancia rectangular
- **E.** Las mediciones se transfieren incluso si el dispositivo móvil está bloqueado o en modo de ahorro

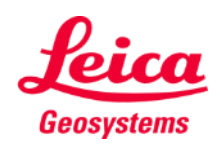

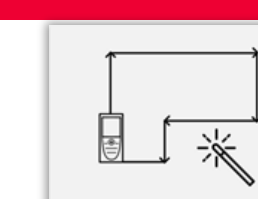

## **Smart Room Cómo medir**

- Los símbolos de la lista representan la dirección de la medición
- Puede borrar fácilmente la última medición

8) 3.191 m Room Height

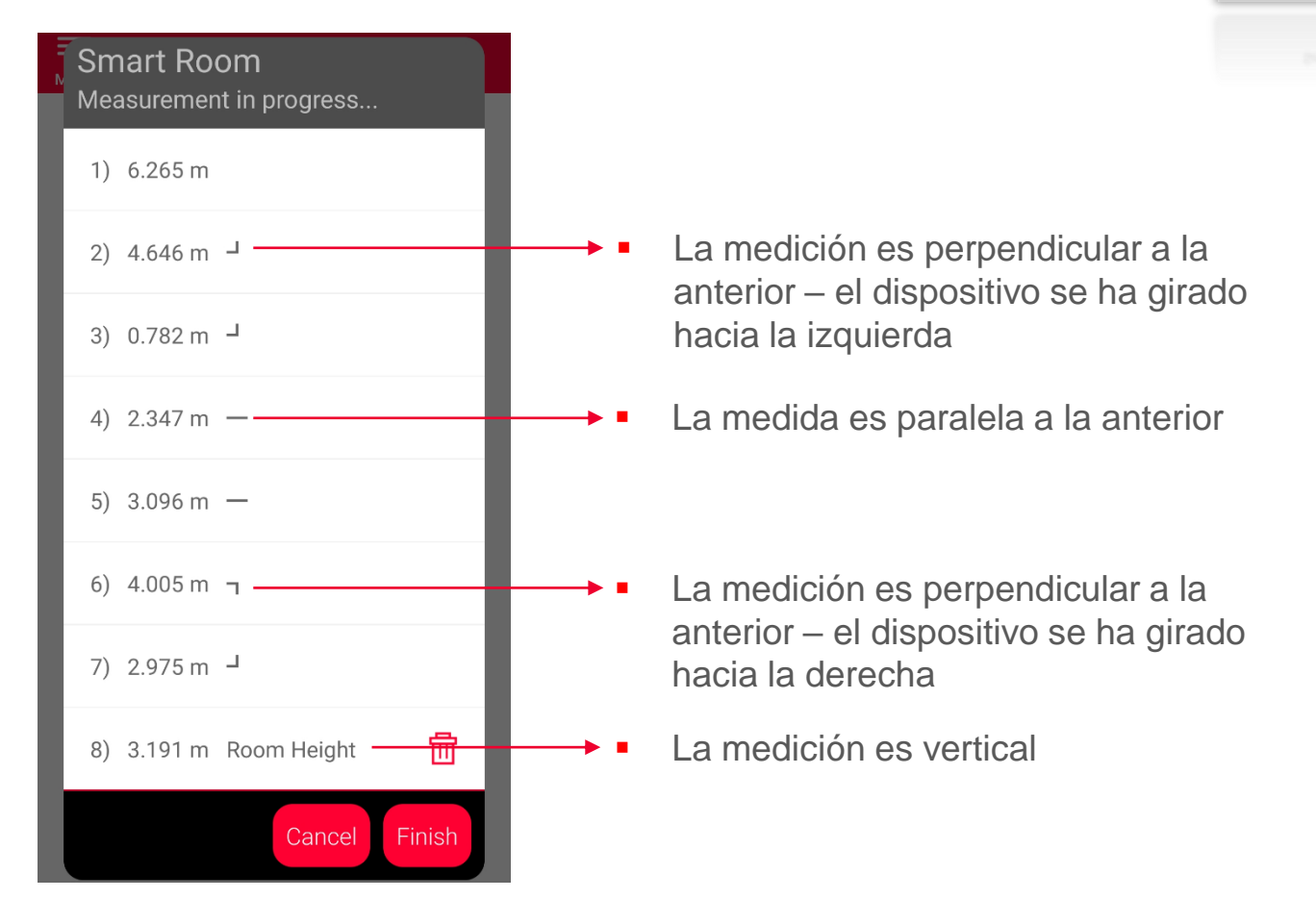

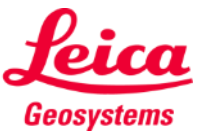

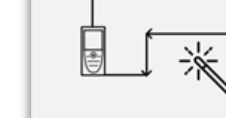

#### **Smart Room Vista de boceto**

- En la pestaña **boceto** puede ver los resultados de las mediciones
- **·** Puede medir nuevas líneas y áreas
- **EXEC** También puede utilizar las herramientas para añadir **Texto**, **Marcadores** y **Etiquetas**

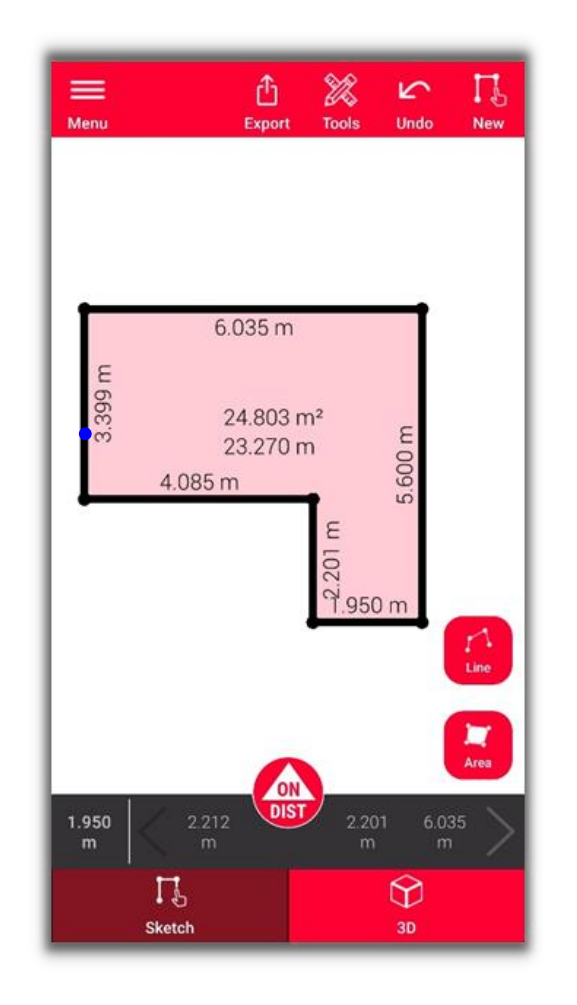

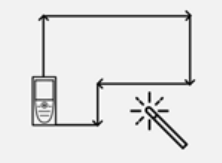

**Smart Room** 

Vea nuestro vídeo de **[Instrucciones](https://www.youtube.com/watch?v=rCXYxYakBJU)** o acceda a los cursos de formación sobre **Sketch Plan** para aprender a trazar un boceto

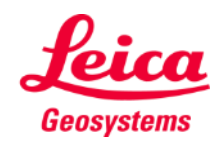

## **Smart Room Vista 3D**

- En la pestaña **3D** puede ver una vista 3D de la estancia medida
- Puede acercar y alejar la vista y girarla fácilmente
- Puede cambiar de vista cuando lo desee

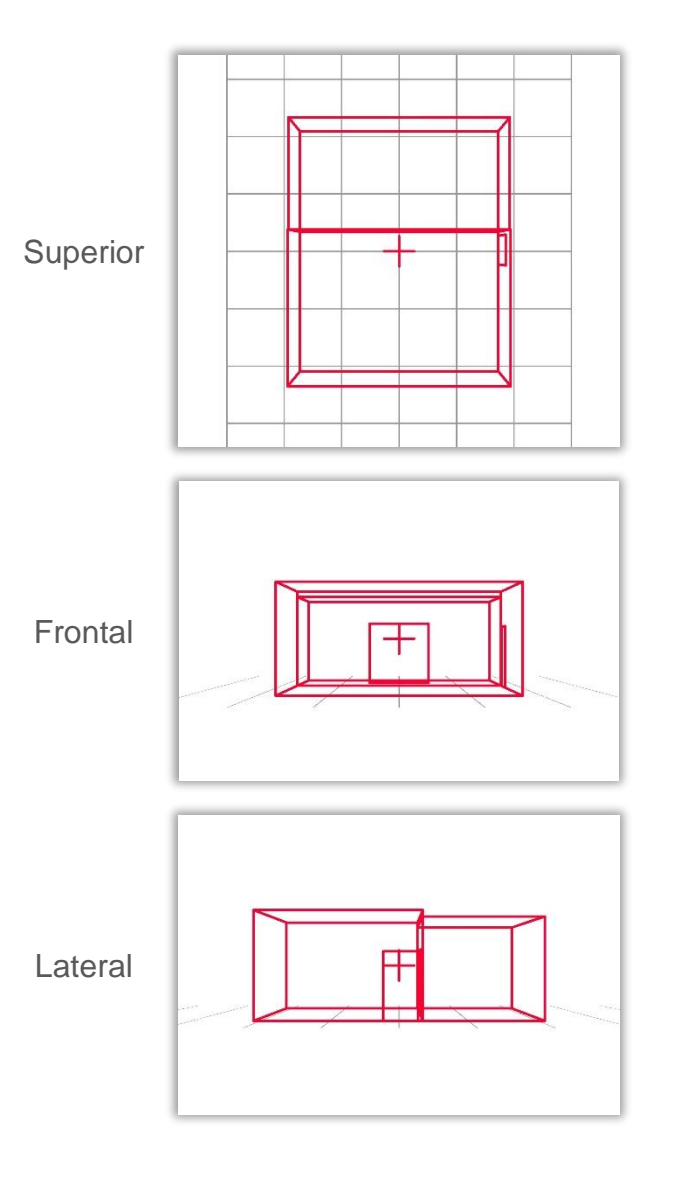

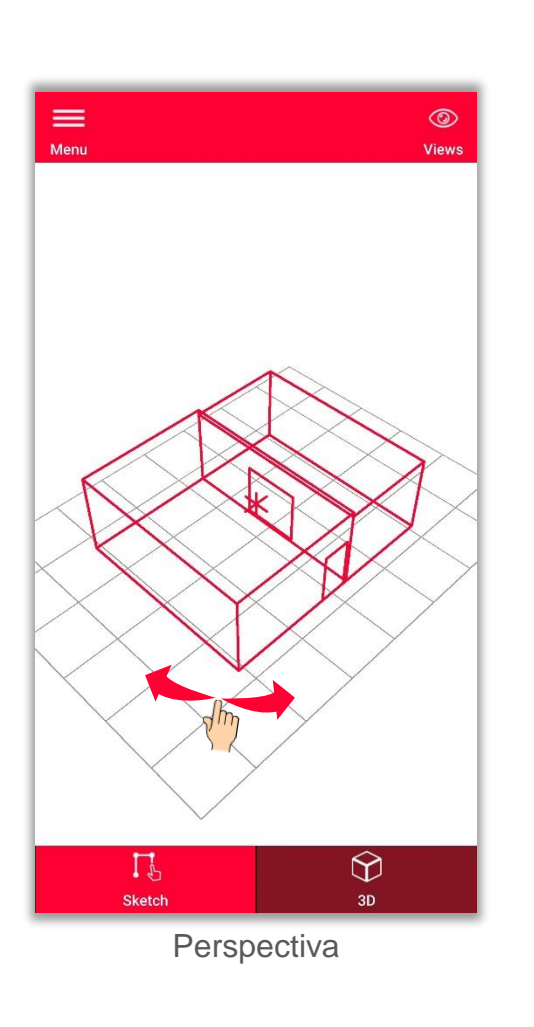

- when it has to be right

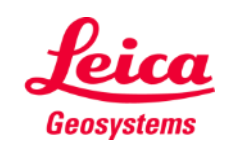

I. 溪

**Exporte** su plano en múltiples formatos:

▪ **JPG**

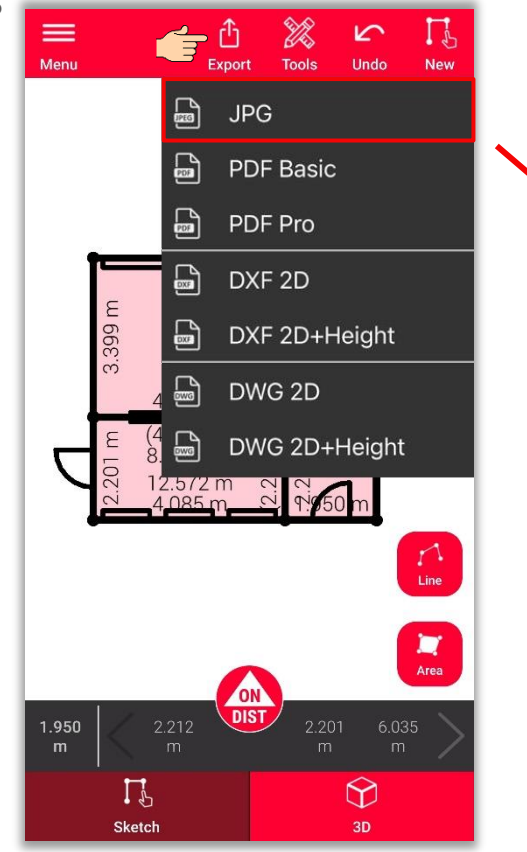

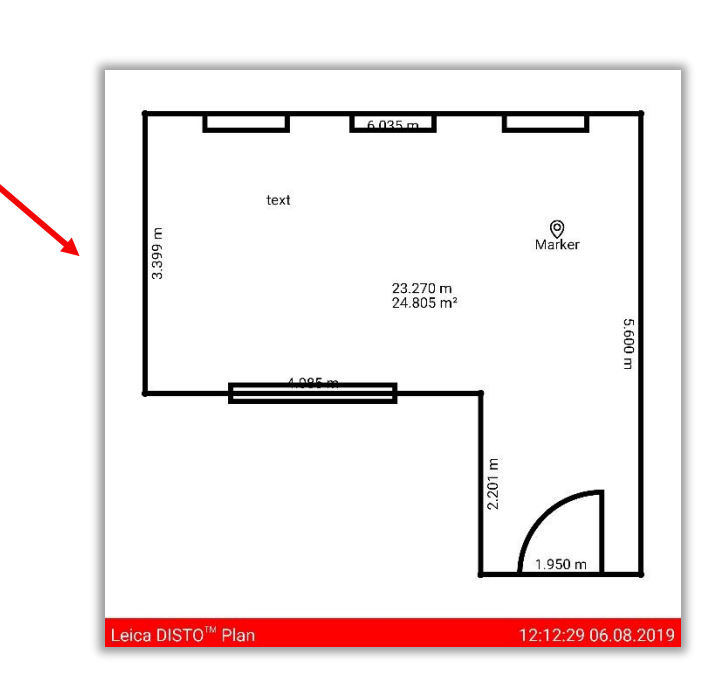

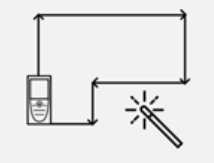

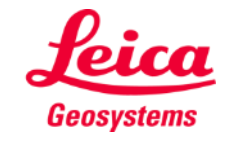

**Exporte** su plano en múltiples formatos:

- JPG
- **PDF Basic**
- **PDF Pro**

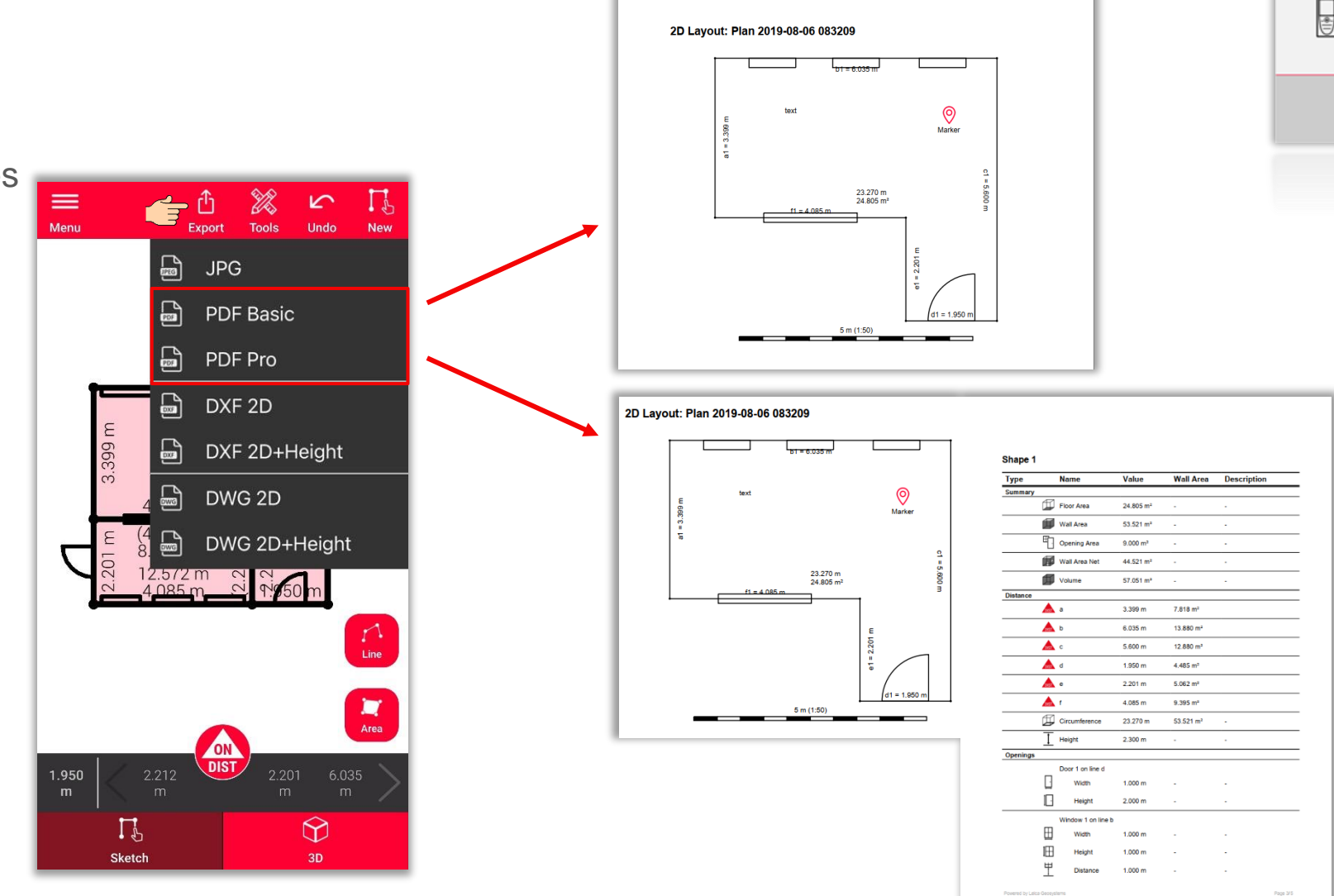

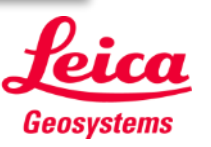

※

**Smart Room** 

**Exporte** su plano en múltiples formatos:

- JPG
- PDF Basic
- PDF Pro
- **DXF 2D**
- **DWG 2D**

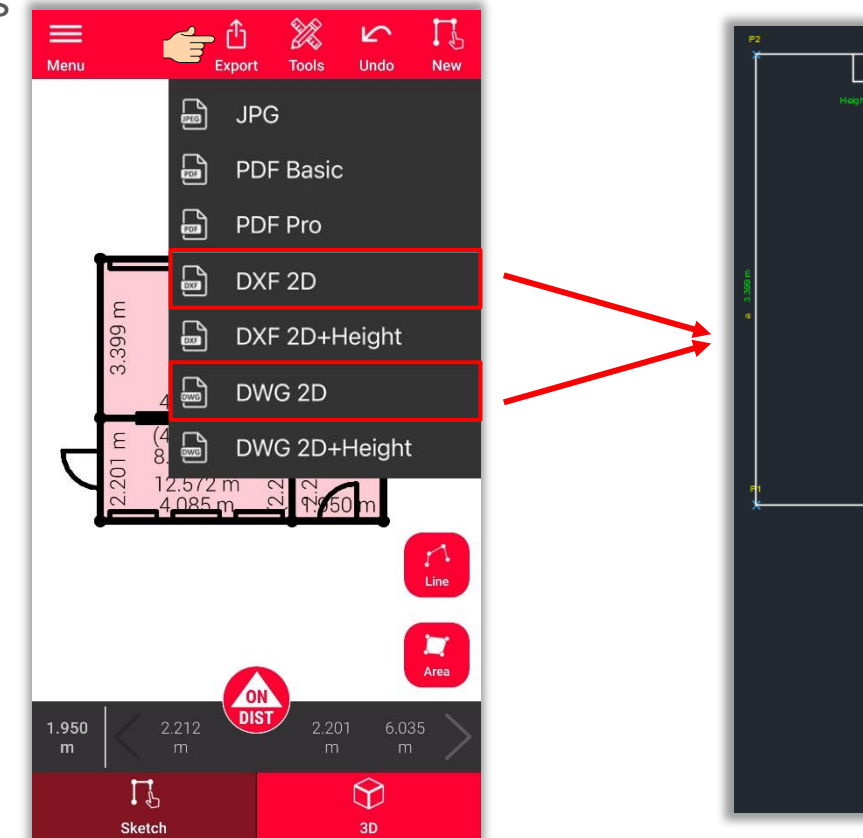

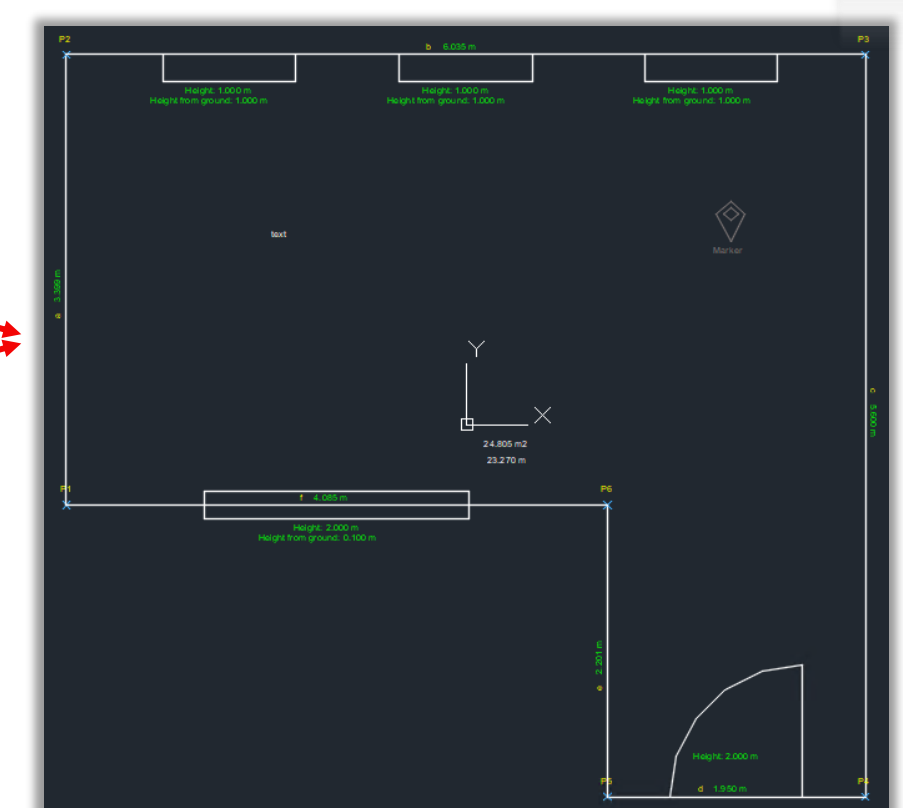

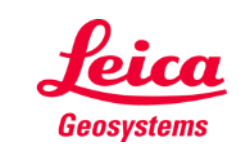

- when it has to be right

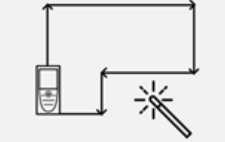

**Exporte** su plano en múltiples formatos:

- JPG
- PDF Basic
- PDF Pro
- DXF 2D
- DWG 2D
- **2D + altura DXF**
- **2D + altura DWG**

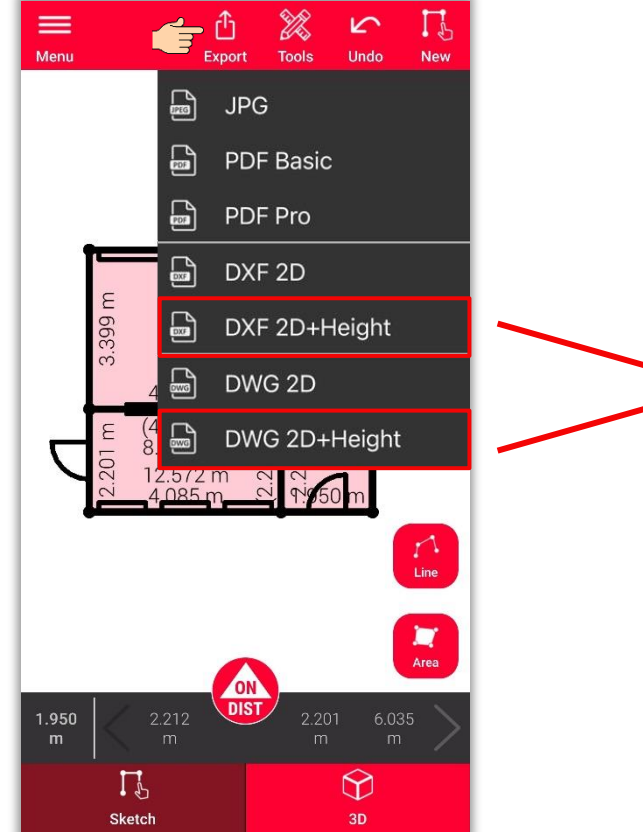

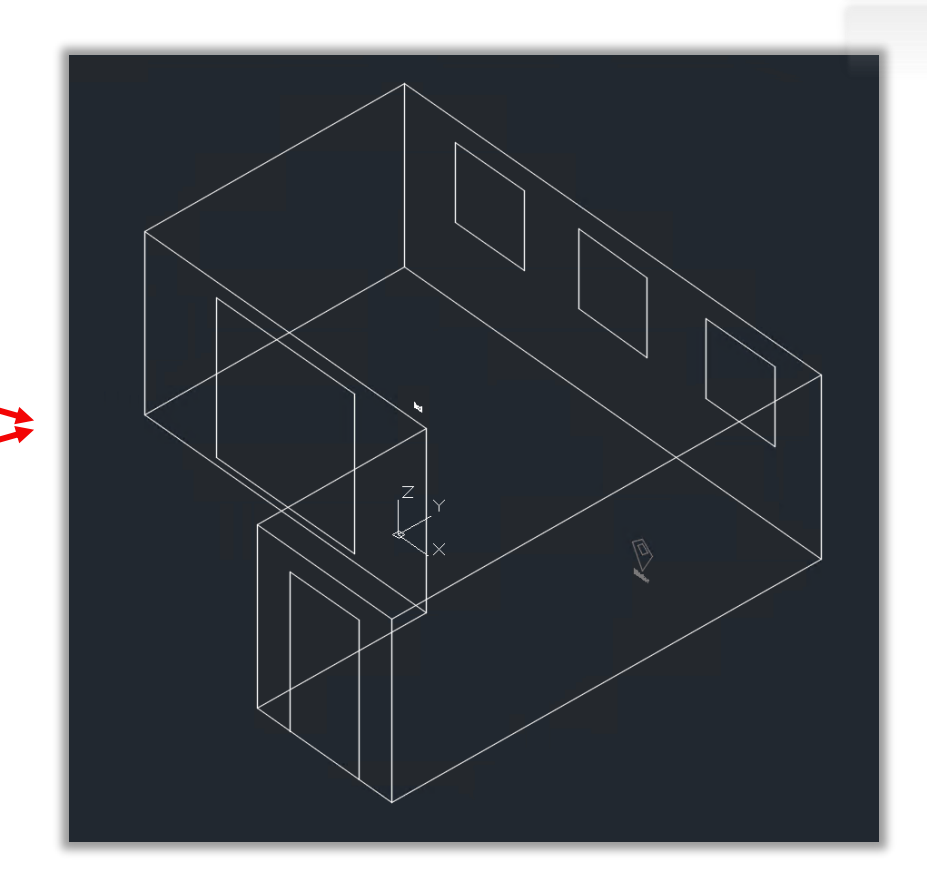

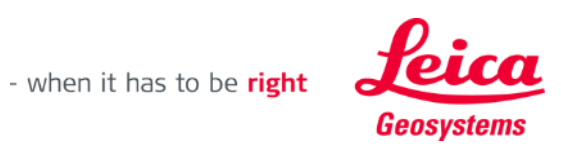

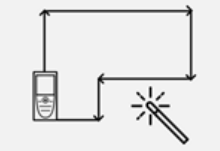

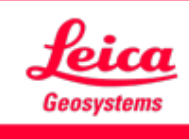

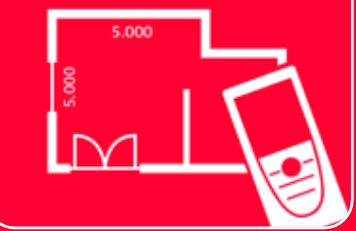

# Aplicación DISTOTM Plan

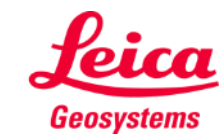